## **Research Tools: Clusters**

If you want to get a list of clusters from an author from the Fiction Collections (12x7, 12x7USA, 37x1 or 37x1 USA), you can do it in this way:

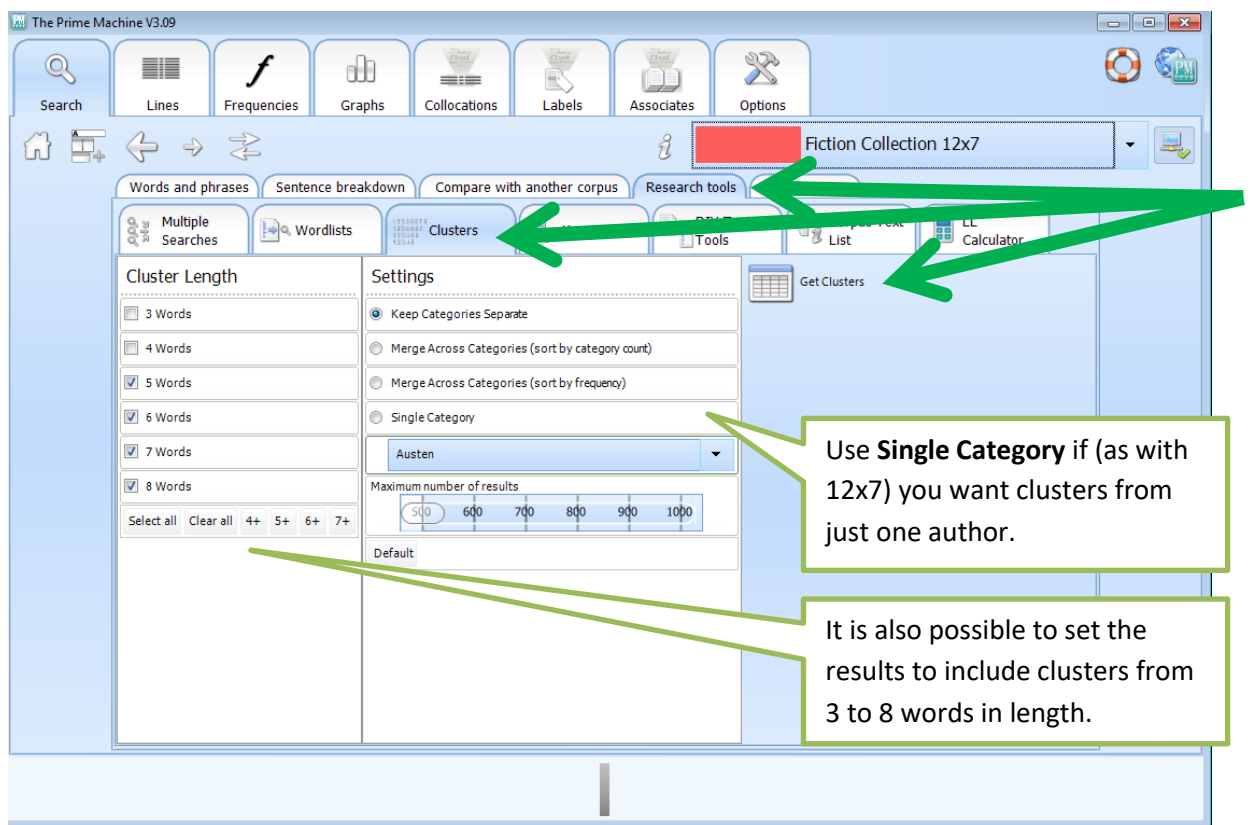

## Then choose the **Research Tools Tab** and **Clusters** from the main Search screen.<br>MIThe Prime Machine V3.09

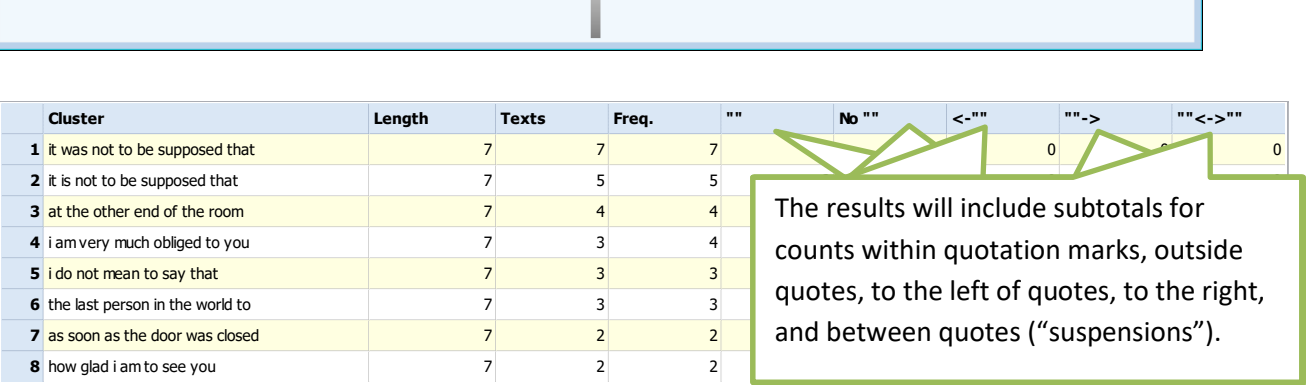

## **Support**

*The Prime Machine* is still undergoing development.

For further information see [http://help.theprimemachine.com](http://help.theprimemachine.com/)

Last Updated: Friday, April 13, 2018